# K A P K AM Q2

## **Автомобильный видеорегистратор** Full HD с записью на SDHC

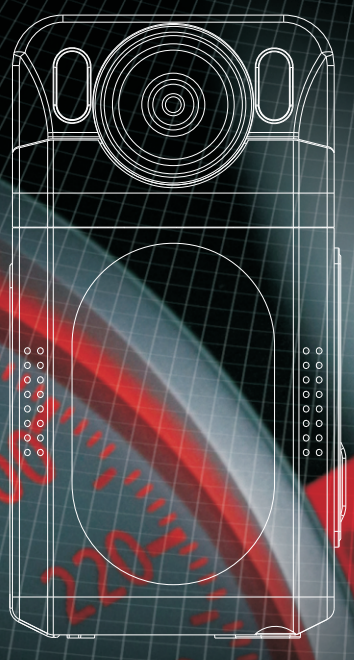

*Инструкция по эксплуатации* www.carcam.ru

# Содержание

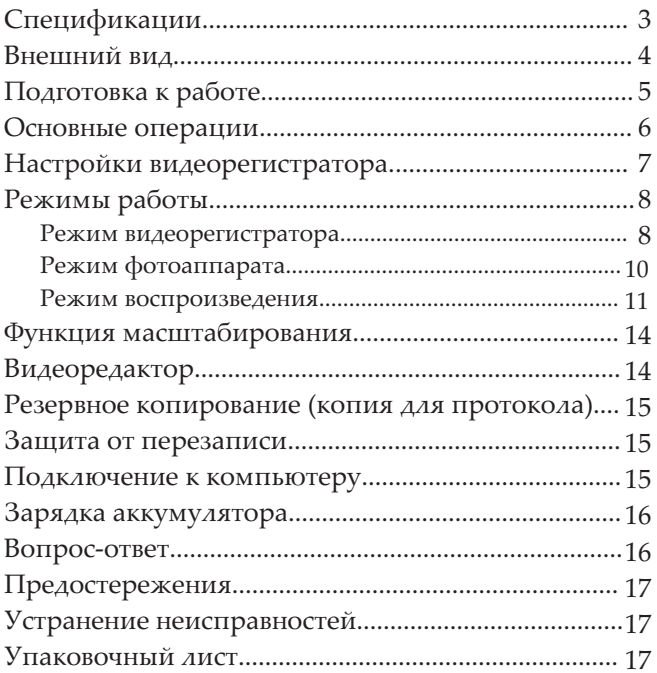

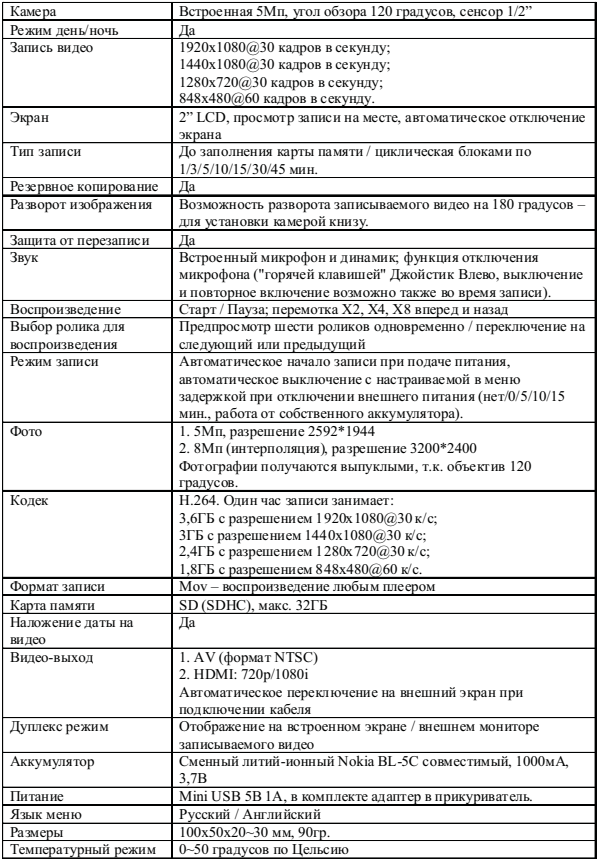

Внимание! Характеристики и функции могут изменяться без предварительного уведомления.

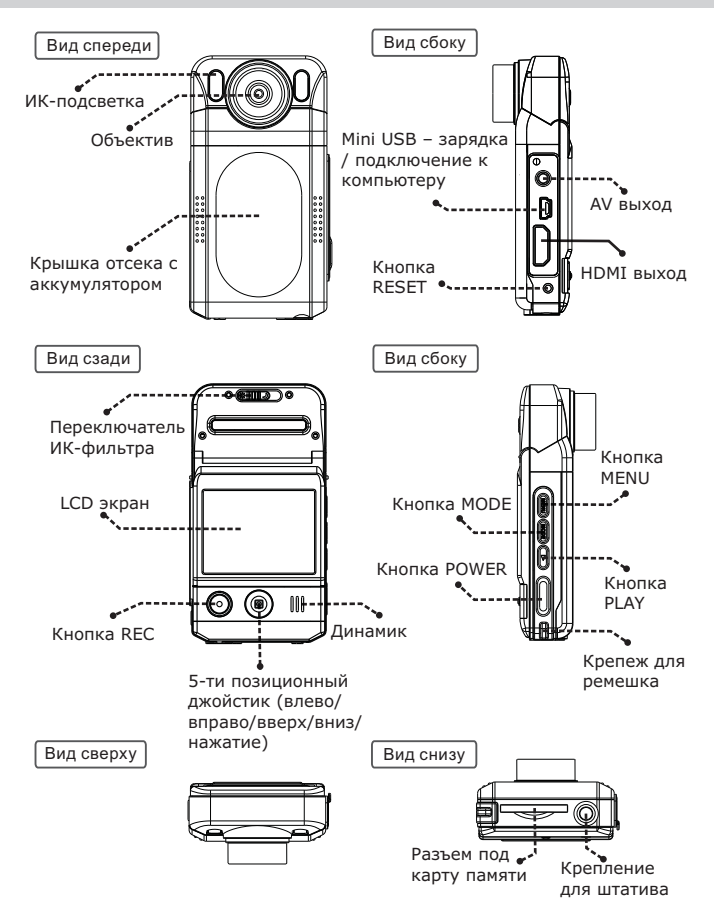

## **Установка аккумулятора**

- 1. Снимите крышку отсека с аккумулятором, потянув ее вниз, а затем на себя.
- 2. Вставьте аккумулятор по направляющим.
- 3. Установите крышку на место.

## **Установка и извлечение карты памяти**

- Операции с картой памяти проводите только при выключенном устройстве.
- Вставляйте карту памяти до характерного щелчка так, как изображено на схеме ниже:

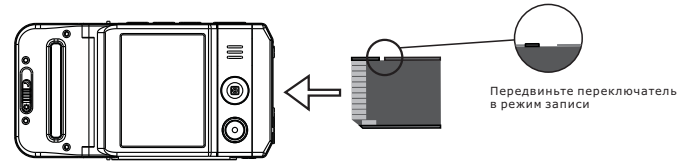

Для извлечения карты памяти нажмите на нее до появления характерного щелчка.

Записи на карте памяти сохраняются в папке ХХXMEDIA, где ХХХ – случайное число. Имена файлов имеют вид AMBAХХХХ, где ХХХХ – последовательные числа.

## **Регулировка угла наклона камеры**

- Камера регистратора находится на шарнире и может поворачиваться по вертикали на угол до 30 градусов.
- Камера жестко фиксируется лишь в крайних положениях, однако, нормальная работа возможна и в промежуточных положениях.
- Угол наклона можно изменять как при выключенном устройстве, так и во время записи.

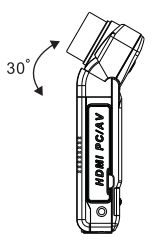

## Включение

Существует два способа включения регистратора.

## Ручное

Нажмите кратковременно на кнопку [POWER], регистратор издаст звуковой сигнал и будет готов к работе через 5 секунд. При этом в зависимости от настройки (см. стр. 9), устройство может автоматически начать запись

#### Автоматическое

Полключите зарядное устройство к minil ISB разъему регистратора. В роли зарядки может выступать как автомобильный адаптер, идущий в комплекте, так и компьютер, и сетевое зарядное устройство.

Внимание! Использование зарядного устройства силой тока более 1А приведет к безвозвратной поломке регистратора.

После подсоединения зарядного устройства на экране регистратора появится меню с тремя OUI IN SINN.

- **КАРТРИДЕР при выборе этой опции устройство определится в компьютере как два** съемных лиска, один для встроенной памяти (228MБ), второй для SDHC карты памяти. Не забывайте использовать безопасное извлечение устройства при отключении регистратора от компьютера.
- ЗАРЯДКА при выборе этой опции начнется зарядка аккумулятора.
- ВКЛЮЧЕНИЕ при выборе этой опции регистратор просто включится.

В зависимости от настройки (см. стр. 9), в случае бездействии пользователя, через 5 секунд после появления этого меню регистратор автоматически включится и начнет запись.

## Выключение

Существует два способа выключения регистратора.

## Ручное

Нажмите кнопку [POWER] и улерживайте ее, регистратор изласт звуковой сигнал и выключится. Запись при этом останавливать необязательно.

#### Автоматическое

Если в течение трех секунд после отключения зарядного устройства питание не будет восстановлено, то, в зависимости от настройки (см. стр. 9), регистратор автоматически выключится сразу или с задержкой в 3, 5, 10 или 15 минут (при этом он будет питаться от собственного аккумулятора), либо продолжит работу до полной разрядки собственного аккумулятора.

## Подключение к внешнему экрану

Данная модель регистратора является дуплексной, т.е. позволяет одновременно записывать и вести наблюдение (отображать записываемое на экране). Устройство может выводить изображение либо на собственный экран, либо на внешний.

Для подключения внешнего экрана есть два видео-выхода:

- *AV*. В комплекте идет кабель с RCA разъемами: желтый видео, красный и белый звук. При подключении этого кабеля к видео-выходу, регистратор автоматически отключает собственный экран и начинает выводить изображение на внешний, независимо от того, подключен ли он. И также автоматически переключается на собственный экран при отсо единении кабеля. Кабель рекомендуется подсоединять при выключенном устройстве.
- *HDMI*. По этому выходу передается видео высокой четкости вместе со звуком. Регистра тор автоматически переключается на включенный экран и обратно на собственный, при его выключении или отсоединении кабеля.

## Настройки видеорегистратора

Остановите запись и откройте меню, нажав на кнопку [MENU]. Управляя джойстиком, перейдите на вторую закладку, обозначенную значком  $\mathbf{Y}$  (джойстик вверх, вправо и вниз).

## **Внешний вид**

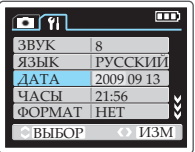

Выбранный элемент меню выделяется голубым цветом. Навигация по меню джойстиком Вверх/Вниз. Изменение настроек джойстиком Влево/Вправо. Применение настроек – нажатие на джойстик. Выход из меню с сохранением настроек – кнопка [MENU].

#### **Элементы меню**

*<b>ВЫКЛ LCD* – автоматическое отключение экрана во время записи и при активированном дат чике движения, а также в режимах ЗАРЯДКА и КАРТРИДЕР (нет → 5 секунд → 15 секунд → 30 секунд → 1 минута).

Повторное включение экрана осуществляется нажатием на любую клавишу.

- *ДАТА* текущая дата. Перемещение между годом, месяцем и днем осуществляется нажатием на джойстик, изменение – Джойстик Влево или Вправо.
- *ЧАСЫ* текущее время. Перемещение между часами и минутами осуществляется нажатием на джойстик, изменение – Джойстик Влево или Вправо.
- *ТИП ДАТЫ* тип даты (ДД/ММ/ГГ → ММ/ДД/ГГ → ГГ/ММ/ДД).
- *НАЛ ДАТЫ* наложение даты и времени на видео (включено → выключено).
- *НАЛ НОМЕРА* наложение гос. номера автомобиля на видео (включено → выключено).
- *ГОСНОМЕР* настройка гос. номера автомобиля. Максимум десять знаков (0-9; A, B, E, K, M,

H, O, P, C, T, Y, X или "пробел").

*МИКРОФОН* – управление микрофоном регистратора (включен → выключен → вручную):

*Включен* – микрофон всегда включен;

*Выключен* – микрофон всегда выключен;

- *Вручную* микрофон выключается и включается "горячей клавишей" Джойстик Влево даже во время записи (при загрузке регистратора всегда включен). При выключенном микрофоне в левом нижнем углу экра на появляется соответствующая иконка.
- *ФОРМАТ-ТЬ* форматирование SDHC карты памяти (если она установлена) или внутренней памяти (если карта памяти не установлена). Для активации выберите ДА и наж мите на джойстик).
- *СБРОС* сброс настроек на заводские (для активации выберите ДА и нажмите на джойстик).
- *ЭКОН БАТ* автоматическое выключение для экономии батареи при простое (выключено
	- $\rightarrow$  1 минута  $\rightarrow$  3 минуты  $\rightarrow$  5 минут).
- <sup>●</sup> ЗВУК громкость динамика, 9 уровней (0-8).
- *ЧАСТ ПОД* частота подсветки (50Гц → 60Гц).
- **<sup>●</sup> ЯЗЫК язык меню (русский → английский).**
- *ВЕРСИЯ* текущая версия прошивки.

Существует три режима работы устройства:

- Режим видеорегистратора;
- Режим фотоаппарата;
- Режим воспроизведения.

Каждый режим имеет свое меню настроек, вызываемое клавишей [MENU], различные информационные иконки на экране; также, в зависимости от режима, меняется назначение клавиш навигации. Для переключения между видеорегистратором и фотоаппаратом используется кнопка [MODE]. Для перехода в режим воспроизведения – кнопка [PLAY].

## Режим видеорегистратора

Устройство всегда включается в режиме видеорегистратора.

## **Назначение клавиш**

- *[POWER]* выключение устройства (нажать и удерживать).
- *[PLAY]* переключение в режим воспроизведения.
- *[MODE]* переключение в режим фотоаппарата.
- *[MENU]* меню настроек режима видеорегистратора / меню настроек устройства (доступно изо всех режимов).
- *[REC]* запись / остановка записи.
- *Джойстик Влево* в зависимости от настройки (см. стр. 8) выключение / включение микрофона.
- *Джойстик Вправо* включение / выключение ИК-подсветки (выключено → автоматически → включено постоянно).
- *Джойстик Вверх* цифровое увеличение (на всех разрешениях, кроме 1920\*1080).
- *Джойстик Вниз* цифровое уменьшение (на всех разрешениях, кроме 1920\*1080).
- *Нажатие на Джойстик* защита от перезаписи (подробнее на стр. 15).

## **Настройки**

Остановите запись и откройте меню, нажав на кнопку [MENU].

- *РАЗМЕР* разрешение записи (1920\*1080 30к/с → 1440\*1080 30к/с → 1280\*720 30к/с → 848\*480 60к/с).
- *КАМЕРА*  разворот изображения на 180 градусов для различных вариантов установки (Сверху → Снизу). При настройке *Снизу* перевернутыми окажутся также меню регистратора и режим воспроизведения, а джойстик поменяет ориентацию наклонов на противо положную.
- *РЕЖИМ* функция День/ночь для съемки при плохом освещении (Авто цвет → Авто ч/б →  $H$ ветной → Ч/б). В ночном режиме видео снимается со скоростью 15к/с, но при этом камера имеет заметно лучшую чувствительность:

 *Авто цвет* – автоматическое переключение в ночной режим (цветная съемка, 15 к/с) и обратно в дневной (цветная съемка, 30 к/с).

 *Авто ч/б* – автоматическое переключение в ночной режим (ч/б съемка, 15 к/с, меньше шумов) и обратно в дневной (цветная съемка, 30 к/с).

*Цветной* – запись только в цветном режиме (30 к/с).

*Ч/б* – запись только в черно-белом режиме (30 к/с).

- *УРОВЕНЬ* настройка уровня освещенности, при котором регистратор будет переключаться в ночной режим и обратно (7 уровней). 1 – максимальная освещенность, 7 – мини мальная.
- *ЦИКЛ ЗАП* цикличная запись, не работает при записи на внутреннюю память (Нет → 1 мин. → 3 мин. → 5 мин. → 10 мин. → 15 мин. → 30 мин. → 45 мин.):

 *Нет* – цикличная запись выключена (запись в один файл до заполнения карты памяти);

- *1 мин.* → *3 мин.* → *5 мин.* → *10 мин.* → *15 мин.* → *30 мин.* → *45 мин.* цикличная запись блоками по 1, 3, 5, 10, 15, 30 или 45 минут. При заполнении карты па мяти стирается самый старый блок, а на его место записывается новый, при чем продолжительность нового блока зависит от свободного места и может отличаться от выбранной настройки.
- *АВТОВКЛ* автоматическое включение на запись при подключении адаптера питания  $(\Pi a \rightarrow Her)$ .
- *АВТОВЫКЛ* автоматическое выключение через 3 секунды при отключении адаптера питания  $(\Pi$ а → Нет → 3 минуты → 5 минут → 10 минут → 15 минут):
	- *Да* регистратор сохранит запись и выключится;

 *Нет* – регистратор продолжит запись, пока не разрядится встроенный аккумуля тор;

 *3 минуты* → *5 минут* → *10 минут* → *15 минут* – регистратор продолжит запись в течение выбранного времени, после чего сохранит запись и выключится.

 *ВКЛ КНОПКОЙ* – действие, которое выполнит регистратор при включении кнопкой [POWER] (Ожидание → Запись).

#### *ДАТЧИК ДВИЖ* – датчик движения, при включении этой опции регистратор будет автоматически вести запись при обнаружении движения в кадре (Выключен → Чувствительность 1, 2, 3, ... или 8). 1 – минимальная, 8 – максимальная. Данная функция работает только при установленной карте памяти.

- *ЗАП. ПОСЛЕ* время, через которое регистратор остановит запись после прекращения движе ния (выключено → 5, 10, 15, 30 или 60 секунд). Функция работает совместно с датчиком движения.
- *ЭКСПОЗИЦ* экспозиция (-2,0 → -1,7 → -1,3 → ... → +1,3 → +1,7 → +2,0).
- *БАЛ БЕЛ*  баланс белого (автоматически → флуоресцентный → вольфрамовый → облачно → солнечно).

- *КОНТРАСТ* контраст (стандарт → мягкий → жесткий).
- *РЕЗКОСТЬ* резкость (стандарт → мягче → жестче).
- *ЭФФЕКТ* эффект (выключен → живой → монохромный → негатив → сепия → артистичный).
- *АВТОСТОП* ограничение длины записи (Нет → 15 минут → 30 минут → 45 минут). Запись автоматически остановится по прошествии установленного времени.
- *КАЧЕСТВО* качество записи (высокое → среднее → низкое). Выберите низкое качество для хранения максимально продолжительной записи.

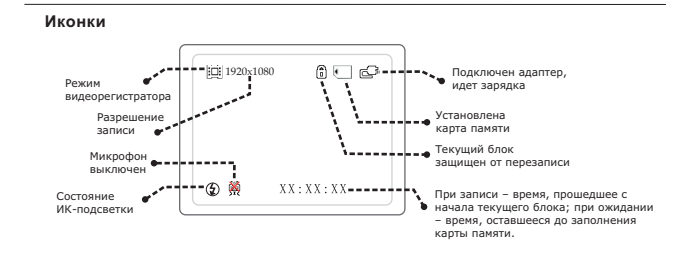

## Режим фотоаппарата

#### С объективом 120 градусов фотографии получаются выпуклыми, с темными участками в углах.

#### **Назначение клавиш**

- **<sup>●</sup>** *[POWER]* выключение устройства.<br>● *IPLAYI* переключение в режим вос
- *[PLAY]* переключение в режим воспроизведения.
- *[MODE]* переключение в режим видеорегистратора.
- *[MENU]* меню настроек режима фотоаппарата / меню настроек видеорегистратора (доступно изо всех режимов).
- *[REC]* сделать фотографию.
- *Джойстик Вверх* цифровое увеличение.
- *Джойстик Вниз* цифровое уменьшение.
- *Джойстик Вправо* включение / выключение ИК-подсветки (выключено → автоматически → включено постоянно).

## **Настройки**

Остановите запись и откройте меню, нажав на кнопку [MENU].

- *РАЗМЕР* разрешение фотографии (5Мп → 8Мп): *5Мп* – 2592x1944, родное разрешение камеры; *8Мп* – 3200x2400, интерполяция.
- $\oplus$  *ЭКСПОЗИЦ.* экспозиция (-2,0 → -1,7 → -1,3 → ... → +1,3 → +1,7 → +2,0).
- *КАЧЕСТВО* качество фотографии (высокое → среднее → низкое)
- *БАЛ. БЕЛ.* баланс белого (автоматически → флуоресцентный → вольфрамовый → облачно → солнечно).
- *КОНТРАСТ* контраст (стандарт → мягкий → жесткий).
- *РЕЗКОСТЬ* резкость (стандарт → мягче → жестче).
- *ЭФФЕКТ* эффект (выключен → живой → монохромный → негатив → сепия → артистичный).
- *ТАЙМЕР* таймер (Нет → Да):

 *Да* – фотография будет сделана через 10 сек. после нажатия на кнопку [REC]; *Нет* – таймер выключен.

*ПРОТЯЖКА* – серия фотографий (Нет → 3 фото → 5 фото).

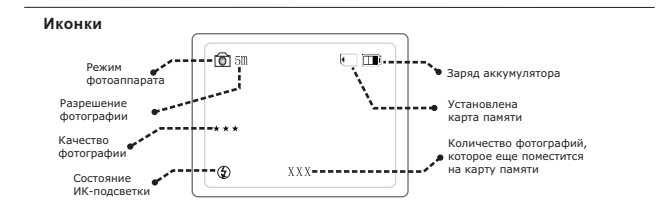

## Режим воспроизведения

В этом режиме три состояния – просмотр файла в полный экран, воспроизведение файла и предварительный просмотр до шести файлов одновременно. В разных состояниях некоторые клавиши имеют разные функции.

#### **Назначение клавиш при просмотре файла в полный экран**

- <sup>●</sup> *[POWER]* выключение устройства.
- *[PLAY]*  переключение в режим видеорегистратора.
- <sup>●</sup> *[MODE]* переключение в режим видеорегистратора.
- **<sup>●</sup>** [REC] видеоредактор (подробнее на стр. 14).

На экране отображается информация о выбранном файле. При бездействии пользователя эта информация скрывается по прошествии 3-х секунд. После этого, нажатие на любую из нижеследующих кнопок вначале отобразит информацию заново, и только повторное нажатие выполнит указанное действие:

- *[MENU]*  кратковременное нажатие открывает меню настроек режима воспроизведения; про должительное нажатие (в течение 3-х секунд) – функция масштабирования (подроб нее на стр. 14).
- *Джойстик Вниз* переход к предварительному просмотру.
- *Джойстик Влево* переход к предыдущему файлу.
- *Джойстик Вправо* переход к следующему файлу.
- *Нажатие на джойстик* воспроизведение выбранного файла.

#### **Назначение клавиш при воспроизведении файла**

- *[POWER]* выключение устройства.
- *[PLAY]* переключение в режим видеорегистратора.
- *[MODE]* переключение в режим видеорегистратора.
- *[MENU]* кратковременное нажатие открывает меню настроек режима воспроизведения; про должительное нажатие (в течение 3-х секунд) – функция масштабирования (подроб нее на стр.  $14$ ).
- *[REC]* краткое нажатие при паузе, если на экране отображается информация о файле сохра нение стоп-кадра из видео в отдельный Jpeg файл; в остальных случаях – видеоредак тор (подробнее на стр. 14).
- *Джойстик Вверх* при воспроизведении увеличение громкости; при паузе остановка видео и переход к просмотру файла в полный экран.
- *Джойстик Вниз* при воспроизведении уменьшение громкости; при паузе остановка видео и переход к просмотру файла в полный экран.
- *Джойстик Влево* при воспроизведении перемотка назад (х2 → х4 → х8); при паузе –

замедленное воспроизведение назад  $(0,2x \rightarrow 0,4x \rightarrow 0,8x)$ .

- *Джойстик Вправо* при воспроизведении перемотка вперед (х2 → х4 → х8); при паузе
	- замедленное воспроизведение вперед  $(0,2x \rightarrow 0,4x \rightarrow 0,8x)$ .
- *Нажатие на джойстик* воспроизведение или пауза.

#### **Иконки состояний просмотра в полный экран и воспроизведения**

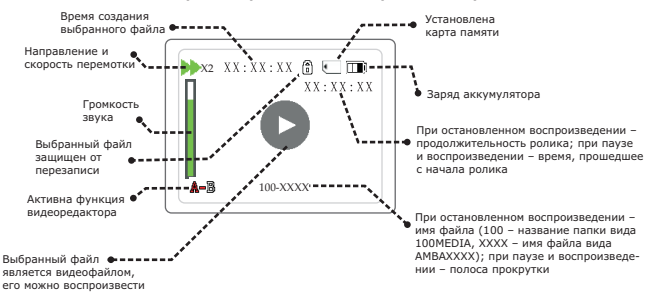

#### **Назначение клавиш при предварительном просмотре**

- *[POWER]* выключение устройства.
- *Джойстик Вверх* передвижение по списку вверх.
- *Джойстик Вниз* передвижение по списку вниз.
- *Джойстик Влево* передвижение по списку влево.
- *Джойстик Вправо* передвижение по списку вправо.
- *Нажатие на джойстик* переход к просмотру выбранного файла в полный экран.

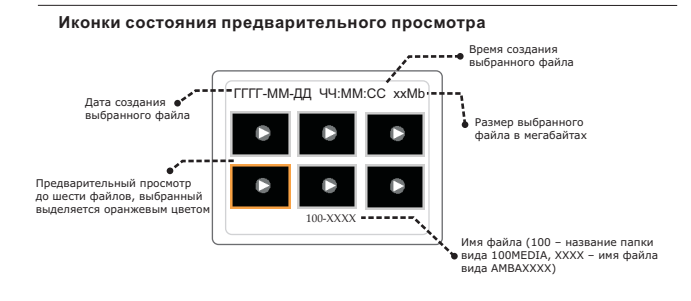

#### **Настройки**

При просмотре файла в полный экран, а также при воспроизведении, нажмите кнопку [MENU] для перехода к настройкам режима воспроизведения.

- *УДАЛИТЬ* удаление текущего файла (Нет → Да). Для удаления выберите "Да" и нажмите на джойстик (не работает на файлах, защищенных от перезаписи).
- *СЛАЙДШОУ* автоматический последовательный показ всех записей (Нет → 1 секунда → 3 секунды → 5 секунд).
- *ПАМЯТЬ*  переключение между картой памяти и внутренней памятью (SD карта → внутренняя).
- *КОПИЯ*  функция копирования выбранного блока записи (Нет → Да). Подробнее на стр. 15.

## Функция масштабирования

#### Функция масштабирования позволяет рассмотреть записанное видео во всех подробностях даже на небольшом экране.

Для активации функции масштабирования при просмотре файла в полный экран, во время воспроизведения или при паузе, когда на экране отображается информация о файле, нажмите и удерживайте кнопку [MENU] в течение 3-х секунд, после чего отпустите ее.

#### **Назначение клавиш**

- *[MENU]* продолжительное нажатие в течение 3 секунд выход из функции масштабирования.
- *[REC]* кратковременное нажатие приближение, а когда оно достигнет максимального уровня – уменьшение. Продолжительное нажатие в течение 3-х секунд – изменение направле ния масштабирования (с приближения на уменьшение и наоборот).
- *Джойстик Вверх* перемещение вверх.
- *Джойстик Вниз* перемещение вниз.
- *Джойстик Вправо* перемещение вправо.
- *Джойстик Влево* перемещение влево.
- *Нажатие на джойстик* пауза или воспроизведение.

## Видеоредактор

С помощью видеоредактора из существующей записи можно подготовить ролик любой длины для резервного копирования.

- Убедитесь, что на карте памяти достаточно места для нового файла. В идеале, объем свобод ного места должен в два раза превышать размер оригинального файла.
- Продолжительность нового файла должна быть не менее 5 секунд.
- 1) Выберите интересующий вас файл. Для активации видеоредактора, до начала или во время воспроизведения, а также при паузе:
	- а) *Если на экране отображается информация о файле* нажмите и удерживайте кнопку [REC] в течение трех секунд, после чего отпустите ее.
	- б) *Если информация о файле скрыта*  нажмите кнопку [REC] кратковременно.

При этом, в левом нижнем углу экрана, появится соответствующая иконка  $\mathbb{A}$ = $\mathbb{B}$ , где "А" это начало блока, а "В" – конец блока.

- 2) Второе нажатие на кнопку [REC] метка начала нового блока, при этом "А" выделяется красным цветом  $(\mathbf{A} - \mathbf{B})$ .
- 3) Третье нажатие на кнопку [REC] метка конца нового блока, при этом "В" выделяется красным цветом  $(\mathbf{A}-\mathbf{B})$ .
- 4) Четвертое нажатие на кнопку [REC] подтверждение, при этом на экране появляется меню с двумя опциями:

 *ВЫРЕЗАТЬ* – обрезает текущий файл, оставляя ролик от "А" до "В", операция выполняется быстро, но не работает с файлами, защищенными от перезаписи.

 *СКОПИРОВАТЬ* – создает новый файл продолжительностью от "А" до "В", не изменяя ориги нальный, но занимает больше времени.

 Если воспроизведение закончится до того, как будет сделано подтверждение, либо воспроиз ведение будет остановлено вручную, то файл не создастся, а все метки пропадут. Процесс соз дания нового файла занимает некоторое время и сопровождается анимацией. Ошибка при создании сопровождается звуковым сигналом.

На первых трех этапах можно выйти из видеоредактора не прерывая воспроизведения, для этого необходимо нажать и удерживать кнопку [REC] в течение 3-х секунд, после чего отпустить.

## Резервное копирование

В процессе копирования используется две функции из меню режима воспроизведения:

*ПАМЯТЬ* – отображает текущую папку для воспроизведения:

*SD карта* – карта памяти, активна по умолчанию;

*Внутрен.* – внутренняя память регистратора.

*КОПИЯ* – выполняет функцию копирования выбранного блока. Если "*Память*=*SD карта"*, то копирование будет выполнено на внутреннюю память, и наоборот. Для начала копи рования выберите *Да* и нажмите на джойстик.

 Процесс копирования будет сопровождаться анимацией. Если на оригинальном файле была метка защиты от перезаписи, то на новом, скопированном файле, ее не будет. Ошибка при копировании сопровождается звуковым сигналом.

На внутреннюю память регистратора помещаются блоки продолжительностью до 3 мин. 48 сек., снятые в максимальном качестве. Поэтому, при необходимости сделать копию, убедитесь, что копируемый файл имеет подходящий размер. Для этого, предварительно, настройте цикличную запись по 1-й или по 3-и минуты; либо используйте видеоредактор.

Для создания копии:

- 1. Запустите режим воспроизведения (кнопка [PLAY]) и выберите интересующий вас ролик (откройте его в полный экран).
- 2. С помощью функции *Копия* скопируйте выбранный блок на внутреннюю память. Теперь ролик будет на внутренней памяти до тех пор, пока вы его не удалите.
- 3. Выключите регистратор, извлеките старую карту памяти и установите новую.
- 4. Включите регистратор, запустите режим воспроизведения, откройте меню (кнопка [MENU]), переключитесь на внутреннюю память (выберите "*Память*=*Внутрен."* и нажмите на джойстик).
- 5. Выберите интересующий вас ролик, с помощью функции *Копия* скопируйте его на SD карту памяти.

## Защита от перезаписи

Нажатие на джойстик во время записи защищает текущий и предыдущий блоки записи от автоматического удаления при цикличной перезаписи.

Одиночное нажатие на джойстик – помечаются текущий и предыдущий блоки.

 Повторное нажатие – снимается защита с текущего блока (но сохраняется на предыдущем). Защищенные файлы помечаются иконкой зам*о*чка слева от иконки карты памяти (в правом верхнем углу). Такие файлы могут быть удалены только через компьютер или форматированием карты памяти (т.е. не могут быть удалены вручную через меню регистратора).

## Подключение к компьютеру

Для подключения к компьютеру потребуется кабель USB-miniUSB (нет в комплекте). Подсоедините кабель к miniUSB разъему регистратора, в появившемся меню выберите пункт *КАРТРИДЕР* и нажмите на джойстик. После этого регистратор определится в компьютере как два съемных диска, первый – внутренняя память, второй – SD карта памяти.

Не рекомендуется выборочно удалять файлы с карты памяти, т.к. это может нарушить работу функции цикличной записи. При необходимости удалить запись – лучше очистить карту памяти целиком. Не забывайте использовать "Безопасное извлечение устройства" перед отключением регистратора от компьютера.

# *Подключение к компьютеру*

## Зарядка аккумулятора

Заряжать аккумулятор можно как от автомобильного адаптера, идущего в комплекте, так и от компьютера, и от сетевого зарядного устройства (выдающего 5В и не более 1А). При подключенном адаптере аккумулятор подзаряжается во всех режимах.

Для максимально быстрой зарядки подключите адаптер к miniUSB разъему регистратора, в появившемся меню выберите пункт *ЗАРЯДКА* и нажмите на джойстик. Полная зарядка может продолжаться несколько часов.

При зарядке от компьютера следует учитывать, что во включенном состоянии (при работающей камере) регистратор потребляет ток более 0,4А, а во время записи до 0,6А. По USB порту компьютера поступает ток, в среднем, 0,5А. Следовательно, подключенный к компьютеру и просто включенный регистратор будет заряжаться очень медленно, а записывающий регистратор будет разряжать аккумулятор.

Регистратор спроектирован для использования с адаптерами с силой тока не более 1А. Использование адаптера с силой тока более 1А снизит емкость и срок службы аккумулятора, может вызвать его перегрев и последующее возгорание; а также приведет к преждевременной поломке самого регистратора. Одно из первых проявлений использования неподходящего источника питания – вздутие аккумулятора от перегрева.

Внимание! В автомобиле допускается использование регистратора только с оригинальным адаптером, поставляемым в комплекте. В противном случае вам может быть отказано в гарантийном ремонте.

## Вопрос - Ответ

- В: Теряется ли запись при внезапном отключении питания?
- О: Нет, так как у регистратора есть собственный аккумулятор.
- В: Какие карты памяти можно использовать?
- О: Можно использовать SDHC карты памяти до 32ГБ включительно классом не ниже 4 (Class 4 и выше). Некоторые карты несовместимы с регистратором, такие карты или не определяются, или сбоят при записи. К сожалению, до покупки карты совместимость никак не проверить, неудачные образцы попадаются у всех производителей (но это как исключение).
- В: Какое ПО использовать для редактирования и конвертирования записанного видео?
- О: Apple QuickTime Pro (платное ПО).
- В: Не получается зайти в меню регистратора, на нажатие кнопок не реагирует.
- О: Перед заходом в меню необходимо остановить запись кнопкой [REC]. Обратите внимание, если активен датчик движения, то запись может начаться опять автоматически.
- В: Для чего нужен переключатель ИК-фильтра?
- О: ИК-фильтр есть во всех камерах, он находится под объективом. Днем такой фильтр задерживает ИК спектр света, чем обеспечивает нормальную цветопередачу. Переключатель сзади позволяет сдвинуть ИК-фильтр, делая видимым весь спектр света, что повышает чувствительность камеры при плохом освещении.

# <u>Предостережения</u>

## Предостережения

е Используйте алаптер питания с силой тока не более 1А.

- <sup>®</sup> В автомобиле используйте только оригинальный адаптер питания.
- ⊕ Не роняйте устройство.
- ⊕ Не разбирайте устройство.
- <sup>●</sup> Не оставляйте устройство под прямыми лучами солнца.
- € Не используйте с адаптером питания, имеющим повреждения защитной оболочки кабеля.

## Устранение неисправностей

Если регистратор выдает ошибку о нехватке места, завис, не включается, либо просто работает некорректно. то выполните одну из следующих процедур:

- Извлеките и установите повторно карту памяти (только при выключенном устройстве).
- ⊕ Извлеките и установите повторно аккумулятор (не забывайте, что при этом сбросятся показания даты и времени), или перезагрузите устройство кнопкой [RESET].
- **●** Отформатируйте внутреннюю память устройства через меню функцией ФОРМАТ-ТЬ. либо на компьютере (в файловую систему FAT). Данная процедура устраняет накопившиеся ошибки файловой системы, удаляет различный "мусор", и по своему воздействию равнозначна переустановке операционной системы на компьютере.
- ⊕ Извлеките аккумулятор, подключите регистратор к адаптеру, дождитесь загрузки, отсоедините адаптер и установите аккумулятор на место.
- ⊕ Замените используемую карту памяти из-за возможных проблем с совместимостью.

Внимание! На рынке появились SDHC карты памяти, которые тоньше стандартных, такие карты регистратор может не определять либо терять контакт и зависать при работе.

Если на видео появилось темное пятно - это пылинка, попавшая под объектив. Обратитесь к продавцу для очистки оптики.

Если со временем присоска перестала фиксироваться на стекле, то под рычаг можно подложить обычную металлическую шайбу, чтобы сам рычаг упирался в нее в опущенном положении, создавая достаточное давление.

## Упаковочный лист

- 1. Видеорегистратор с аккумулятором 1 шт.;
- 2. Крепеж на лобовое стекло на присоске 1 комплект;
- 3. Адаптер питания в прикуриватель 1 шт.;
- 4. Чехол 1 шт.;
- 5. AV кабель 1 шт:
- 6. Инструкция на русском языке 1 шт.